お客様各位

2020 年 11 月 25 日 株式会社ユニカ サービス部

## 【重要なお知らせ】 バージョンアップソフトウェアのご提供のお知らせ

平素より、MESTA 対応メダル転送専用機(MMT-01)をご愛用いただき、誠に有難う御 座います。

この度、製品の安定性向上及び機能追加を図った新バージョンのソフトウェアをご提供 させていただきます。

 別紙にて手順書をご用意しておりますので、起動時の更新システム選択にてオンライン アップデートを行っていただきますよう、お願い申し上げます。

 今後もお客様への一層のサービス向上に取り組んでまいりますので、引き続きご愛用い ただきますようお願い申し上げます。

尚、ご不明な点等がございましたら下記までお問い合わせください。

● お問い合わせ先

株式会社ユニカ サービス部

【電話番号】 03-6231-6784

【受付時間】 平日 9:30~12:00 / 13:00~18:00

※土・日・祝日は休業とさせていただきます。

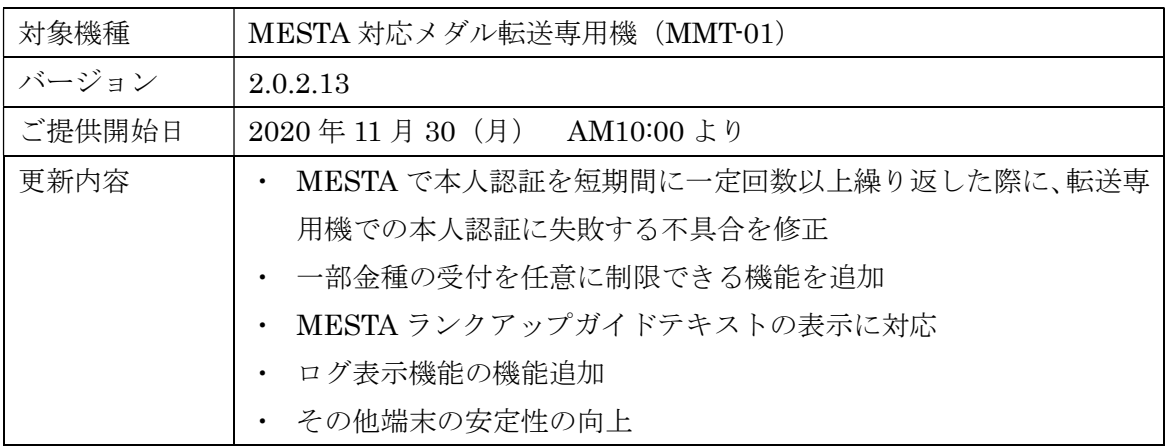

※MESTA は株式会社セガまたはその関連会社の商標または登録商標です。

## MMT-01システムアップデート手順

2020/11/26 株式会社ユニカ

①MMT-01を起動し、更新システムの 初期化中画面で、インターネットのアイコ ンをタッチします。自動的にダウンロード 確認が始まり、その後MMT-01の待機 画面が起動します。

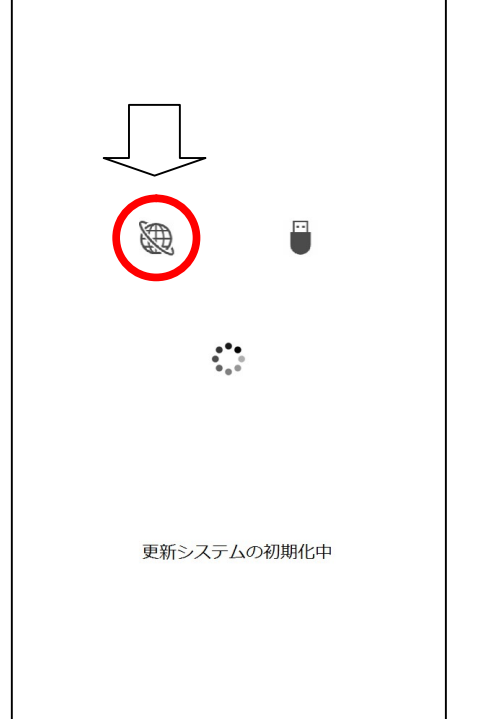

③次回の起動時に自動的にバージョンアッ プが開始されます。起動時にダウンロード 失敗のエラーが表示された場合には手順① からやり直してください。

 $\mathcal{L}^{\bullet}$ 

ファイルのアップデート中

②起動後は通常通りメダルの貸出を行うことが できます。その後は特に操作は必要ありません が、開始後30分間は電源を切らない様にして 下さい。ダウンロード中はLANのアクセスラン プが激しく点滅しますが異常ではありません。

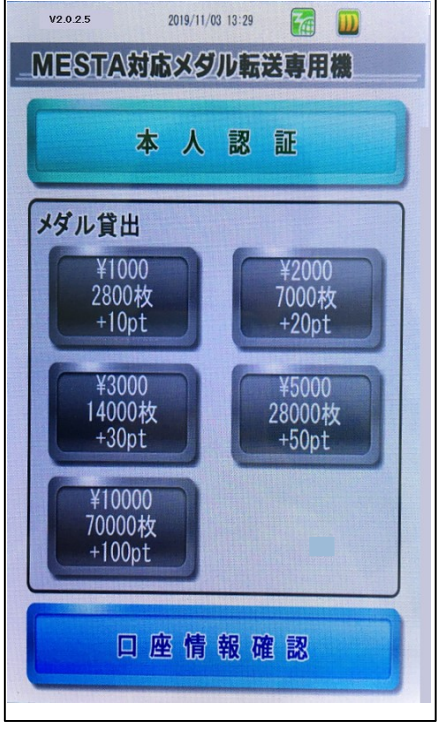

④終了後、待機画面へ遷移します。

ソフトウェアバージョンがV2.0.2.13へ変わっ ていれば更新終了です。

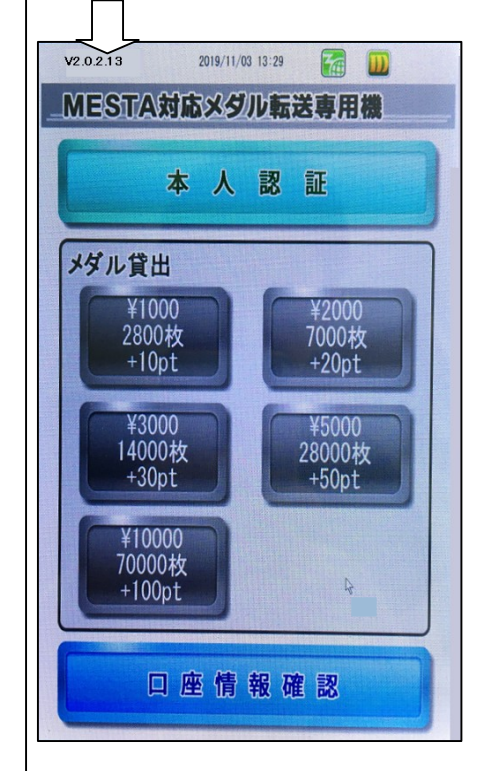

※オンラインアップデートはVer2.0.2.5以降の機器で実行してください。 ※バージョンアップ作業中は機器の電源を切らないでください。電源を切ると機器が故障する恐れが あります。